- 1. Kiểm tra các xác lập sau đây của Windows trong Control Panel theo quy cách Việt Nam : a) Quy cách cho dữ liệu kiểu số (Number)
	- Kí hiệu thập phân (Decimal symbol) : **dấu phẩy**.
	- Kí hiệu phân cách hàng ngàn (Digit grouping symbol) : **dấu chấm**
	- Số chữ số lẻ ở phần thâp phân (No. of digits after decimal)
	- Kí hiệu dùng làm dấu cho số âm (Negative sign symbol) : dấu trừ
	- Dạng hiển thi cho số âm (Negative number format)
	- Kí hiệu phân cách giữa các đối số trong hàm (List separator) : **dấu chấm phẩy**
	- Hệ thống đo lường được sử dụng (Measurement system) : metric
- *Lưu ý* : *3 ký hiệu (số lẽ thập phân, phân cách hàng ngàn, phân cách đối số) phải khác nhau*.

b) Quy cách cho dữ liệu kiểu ngày tháng (date)

- Dạng ngày được sử dụng (Short date format) : **dd/MM/yyyy** (14/11/2004)
- Dạng ngày (Long date format) : dd MMMM yyyy (14 Novmber 2004)
- Date separator (Kí hiệu phân cách giữa các thành phần ngày, tháng, năm) : dấu **/**
- c) Quy cách cho dạng tiền tệ (Currency)
	- Kí hiệu tiền tệ (Currency symbol) : có thể thêm đơn vị tiền tệ mới (vd : **Đồng** hay **VNĐ**)
	- Dạng trình bày cho số dương (Positive currency format) : vị trí đơn vị tiền tệ.
	- Dạng trình bày cho số âm (Negative currency format)
	- Kí hiệu thập phân (Decimal symbol) : **dấu phẩy**
	- Kí hiệu phân cách hàng ngàn (Digit grouping symbol) : **dấu chấm**

### Lưu ý: Có thể thay đổi cho phù hơp với nhu cầu sử dung; tuy nhiên, việc nhập dữ liệu *vào bảng tính phải luôn tuân theo các thiết lập hiện thời của hệ thống.*

2) Khởi động Excel, thực hiện các yêu cầu sau đây cho giao diện:

- Tắt / mở thanh công cụ chuẩn (Standard toolbar)
- Tắt / mở thanh công cụ định dạng (Formatting toolbar)
- Tắt / mở thanh công cụ vẽ (Drawing toolbar)
- Tắt / mở nút *Fill Handle*.
- Dùng chuột (Mouse) thay đổi vị trí của các thanh công cụ
- Tắt / mở **thanh công thức** (Formula bar)

 - Thay đổi *kiểu Font mặc định* cho bảng tính là Tahoma, size 12; Arial, size 10; Times New Roman, size 12.

- Thay đổi số sheets mặc định cho một workbook mới là 2, 3, 4.

- Tắt/mở các thanh cuộn ngang và dọc (Horizontal scroll bar va Vertical scroll bar)
- Tắt/mở chế độ điền dữ liệu đầy đủ cho ô (Enable Autocomplete for cell values)

¾ Mỗi lần thực hành, sinh viên nên kiểm tra lại các tham số về Number, Date, … của hệ thống theo định dạng của Việt Nam.

------------------------------------

- ¾ Thường xuyên lưu tập tin (Save) trong quá trình làm việc với Excel.
- $\triangleright$  Sinh viên nên có 1 đĩa mềm để copy lại các bài tập.

### *Mục đích:* :

- 9 *Nhập dữ liệu, điền dãy số liệu, chèn cột, chèn hàng*
- 9 *Làm quen với công thức và sao chép công thức*
- 9 *Lưu trữ bảng tính*

### **Nội dung :**

Mở WorkBook mới, đặt tên D:\ThucTap\<MSSV>\**NHAP\_VTU.XLS**.

1. Nhập và trình bày bảng tính sau :

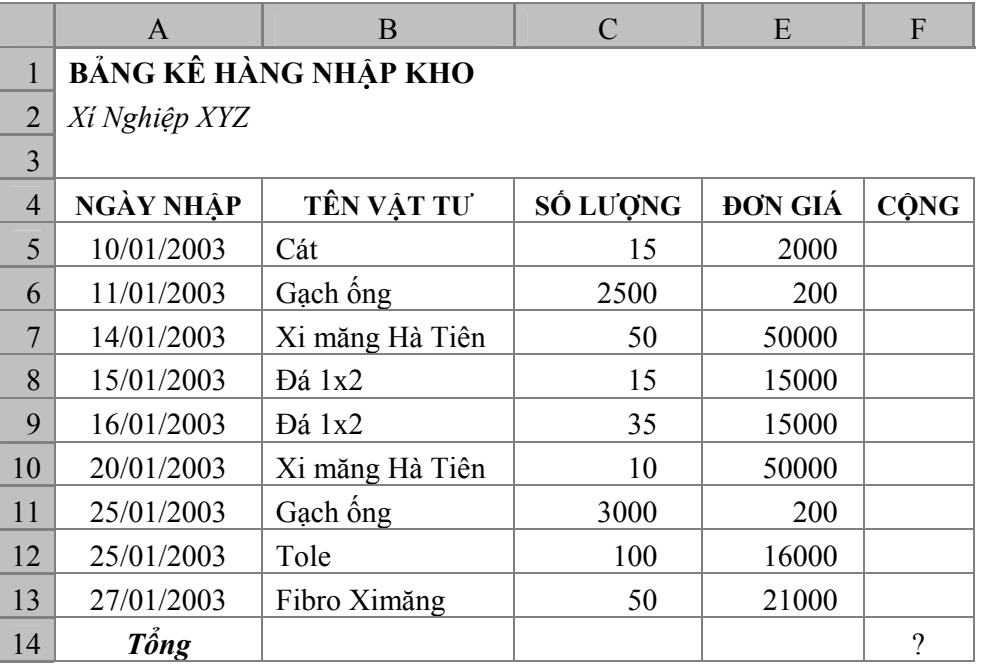

2. Chèn thêm cột trống vào trước cột **NGÀY NHẬP**, nhập nhãn (tiêu đề - tên) cho cột là **STT**.

3. Dùng chức năng điền dãy số liệu (Fill series) để đánh số thứ tự cho các hàng của cột STT.

4. Chèn thêm 2 cột mới vào giữa 2 cột ĐƠN GIÁ và CỘNG, nhập nhãn cho 2 cột này là THUẾ và T.TIỀN

5. Tính cột THÀNH TIỀN theo công thức :

THÀNH TIỀN = SỐ LƯỢNG \* ĐƠN GIÁ

6. Tính cột THUẾ và cột CỘNG. Biết rằng:

### THUẾ = THÀNH TIỀN \* 10%

## CỘNG = THÀNH TIỀN + THUẾ

- 7. Tính tổng cột T.TIỀN, cột THUẾ và cột CỘNG (hàng **Tổng**)
- 8. Nhập (chèn) thêm vào bảng kê (từ hàng 6) 5 chứng từ (hàng) với nội dung tùy ý.
- 9. Cập nhật dữ liệu bảng tính (tính thêm, tính lại các ô trong bảng tính)

#### *Mục đích*

- *Nhập dữ liệu, điền dãy số liệu*
- *Sử dụng công thức và sao chép công thức*
- *Sử dụng một số hàm: MIN(), MAX(), AVERAGE(), SUM() , COUNT(), COUNTA(), ROUND()*
- *Định dạng Font, Tạo viền (Border), trộn các ô (Merge cells), định dạng số (Number) :*

### **Nội dung:**

Mở WorkBook mới, đặt tên D:\ThucTap\<MSSV>\**Luong1202.XLS**.

1. Nhập và trình bày bảng tính sau :

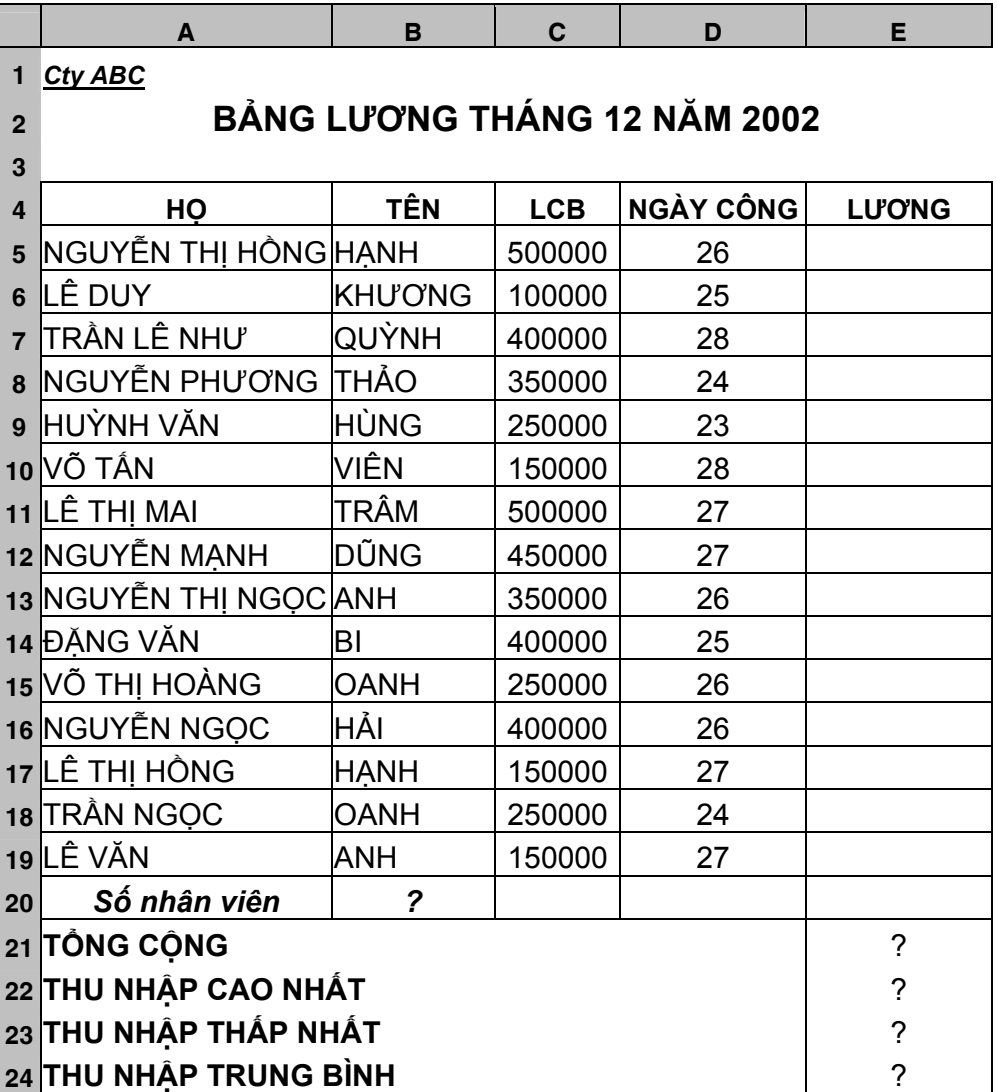

2. Chèn thêm cột mới vào bên trái cột họ, tiêu đề cho cột này là STT. Thực hiện lệnh điền số liệu cho cột STT.

3. Lập công thức tính cột LƯƠNG. Biết rằng:

LƯƠNG = LCB / 26 \* NGÀY CÔNG

*\* Lưu ý: - Những ngày dôi trên 26 ngày được tính gấp đôi.* 

 *- Số tiền lương được làm tròn đến hàng ngàn.* 

4. Chèn bên trái cột LƯƠNG 2 cột mới với tiêu đề: TẠM ỨNG, CÒN LẠI. Tính:

- TẠM ỨNG = 2/3 \* LƯƠNG (làm tròn kết quả đến hàng ngàn)

 $-C$ ÒN LAI = LƯƠNG – TAM ỨNG (làm tròn đến hàng ngàn)

5. Tính

- Tổng (cộng) cột LƯƠNG
- Thu nhập cao nhất (Giá trị lớn nhất cột LƯƠNG)
- Thu nhập thấp nhất (Giá trị nhỏ nhất cột LƯƠNG)
- Thu nhập trung bình (Trung bình cột LƯƠNG)

6. Định dạng các cột: LCB, LƯƠNG, TAM ỨNG, CÒN LAI theo dạng tiền tê (Currency style), không số lẻ phận phân, phân cách hàng ngàn bởi dấu chấm.

7. Lưu tập tin.

**-oOo-** 

### *Mục đích:*

*Sử dụng một số hàm xử lý chuỗi* 

Mở WorkBook mới, đặt tên D:\ThucTap\<MSSV>\**XULYCHUOI.XLS**. Nhập bảng tính sau

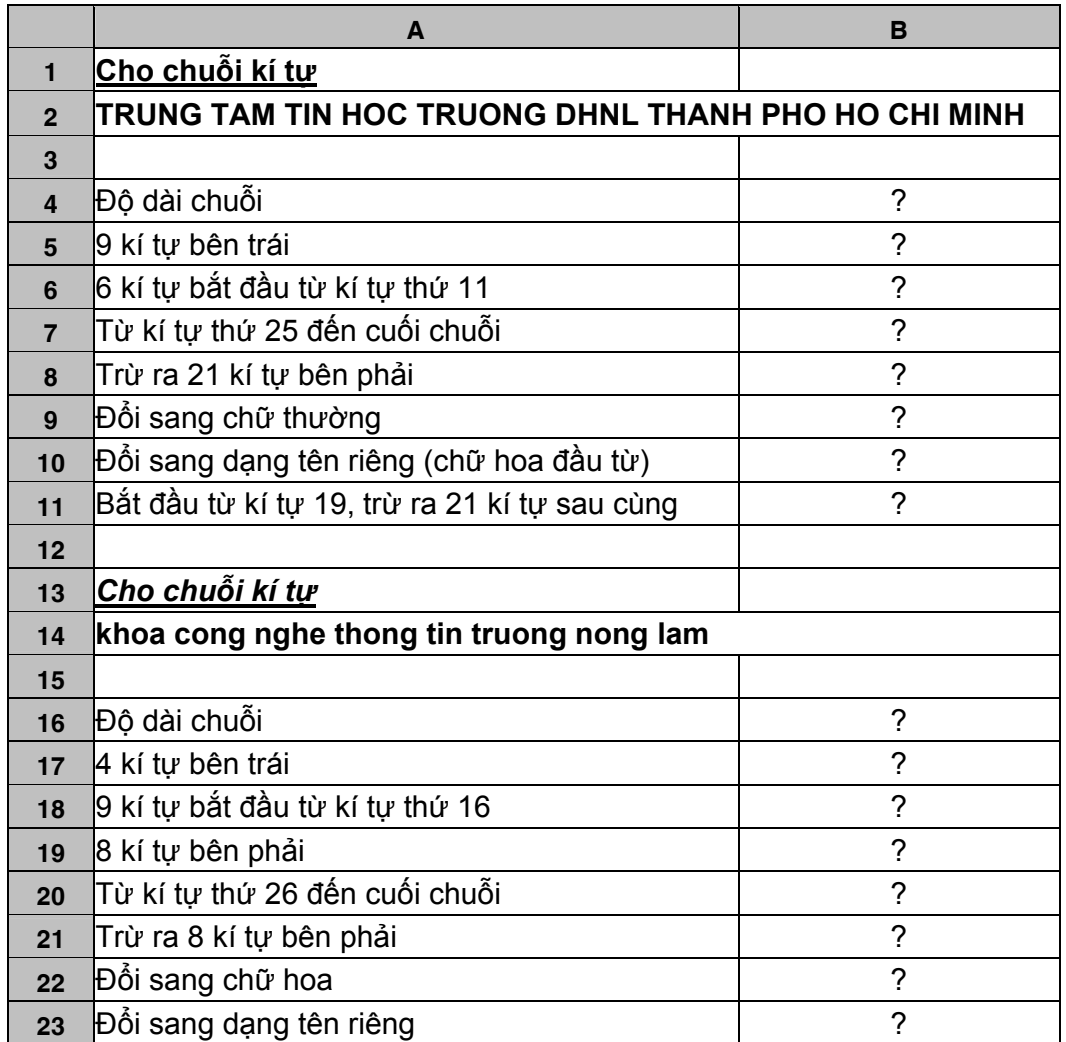

Lập công thức thích hợp cho các ô có dấu ? .

#### *Mục đích:*

- 9 *Định dạng: Tiền tệ (currency) , Ngày (date)*
- 9 *Sử dụng hàm IF()*

### **Nội dung :**

Mở WorkBook mới, đặt tên D:\ThucTap\<MSSV>\**SOBANHANG.XLS**. 1. Nhập bảng tính cho bên dưới

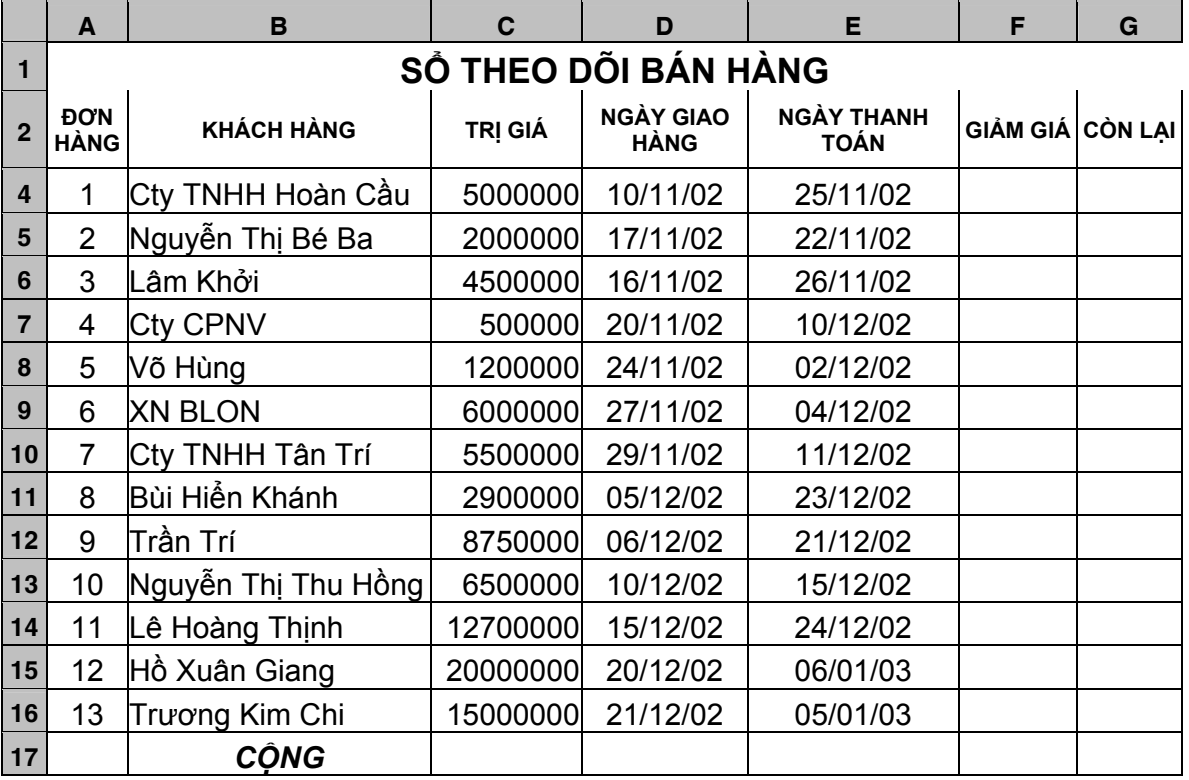

2- Định dạng cột TRI GIÁ theo dạng tiền tê (currency) với đơn vị tiền tê \$, không số lẻ thập phân.

3- Định dạng cột NGÀY GIAO HÀNG và NGÀY THANH TOÁN theo dạng *dd-mmm-yyyy* (18- Jan-2003)

4. Lập công thức tính GIẢM GIÁ, trên cơ sở TRỊ GIÁ. Biết rằng nếu thanh toán sau ngày giao hàng không quá 10 ngày thì giảm giá 5% trị giá của đơn hàng, ngoài ra không giảm giá.

5. Lập công thức tính cột CÒN LẠI. Biết:

CÒN LẠI = TRỊ GIÁ - GIẢM GIÁ

6. Lập công thức tính tổng cộng cho từng cột TRỊ GIÁ, GIẢM GIÁ và CÒN LẠI.

7. Lưu tập tin.

--------oOo---------

#### *Mục đích:*

- 9 *Định dạng: Tiền tệ (currency) , Ngày (date) , Phần trăm (%),…*
- 9 *Sử dụng hàm IF(), DATE(),…*
- 9 *Sắp xếp*

### **Nội dung:**

Mở workbook mới, đặt tên D:\ThucTap\<MSSV>\**Bai06.XLS**  1. Nhập và trình bảng tính sau :

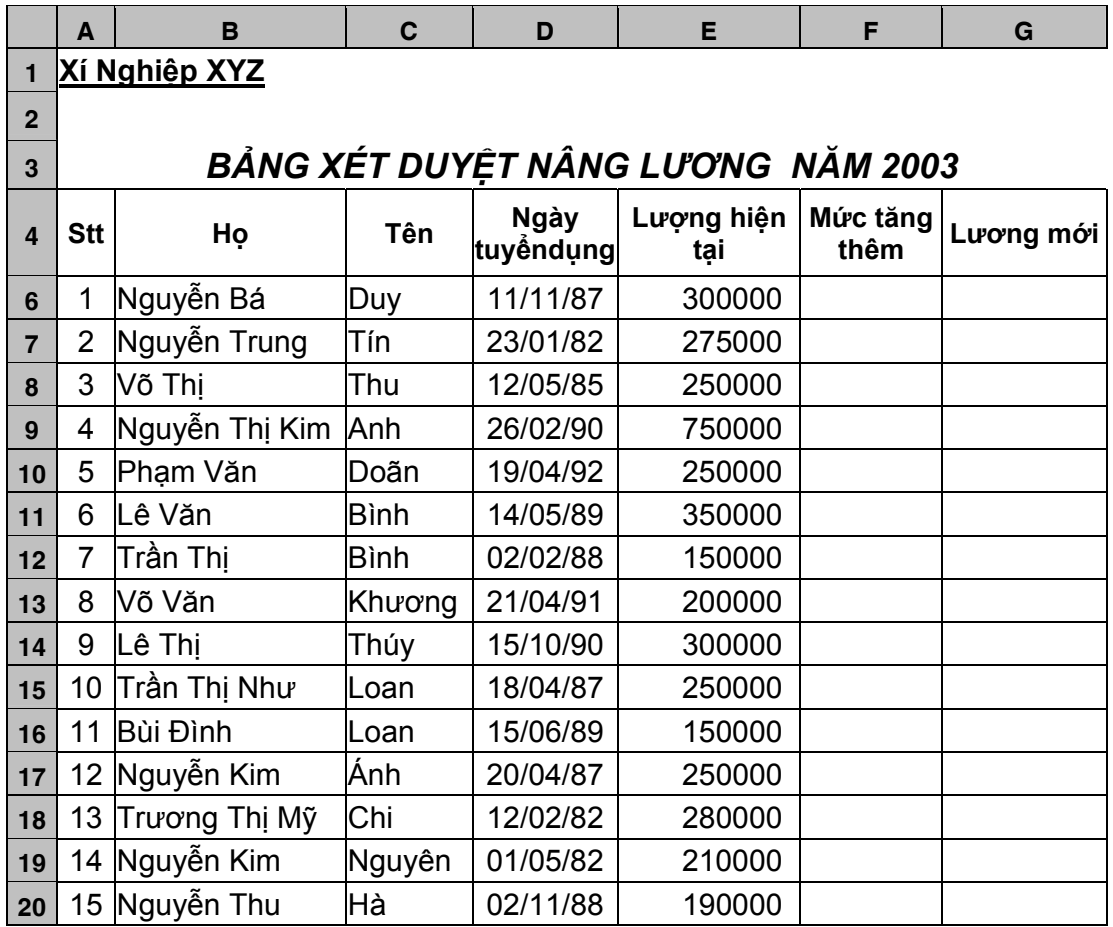

2. Lập công thức xác định **mức tăng thêm** của lương. Biết rằng:

Nếu nhân viên được tuyển dụng trước ngày 01 tháng 01 năm 1988 thì mức tăng thêm là 0,5; ngoài ra mức tăng thêm là 0,3

3. Tính **lương mới** cho từng nhân viên theo công thức

### **Lương mới** = **Lương hiện tại** \* (**1** + **Mức tăng thêm**)

(làm tròn đến hàng trăm)

- 4. Định dạng phần trăm cột **Mức tăng thêm**, định dạng tiền tệ với đơn vị tiền tệ VNĐ (ví dụ 1.435.000 VNĐ) không số lẻ thập phân cho cột **Lương hiện tại**, **Lương mới**.
- 5. Sắp xếp danh sách theo tứ tự tăng dần của **tên**, nếu cùng **tên** thì sắp tăng dần theo **họ**.
- 6. Lưu bảng tính

### *Mục đích:*

- 9 *Định dạng: Number*
- 9 *Sử dụng hàm IF(), AND(), OR()*
- 9 *Sắp xếp*

### *Nội dung:*

Mở workbook mới, đặt tên D:\ThucTap\<MSSV>\**THUONG2002.XLS**. 1. Nhập và trình bày bảng tính như sau

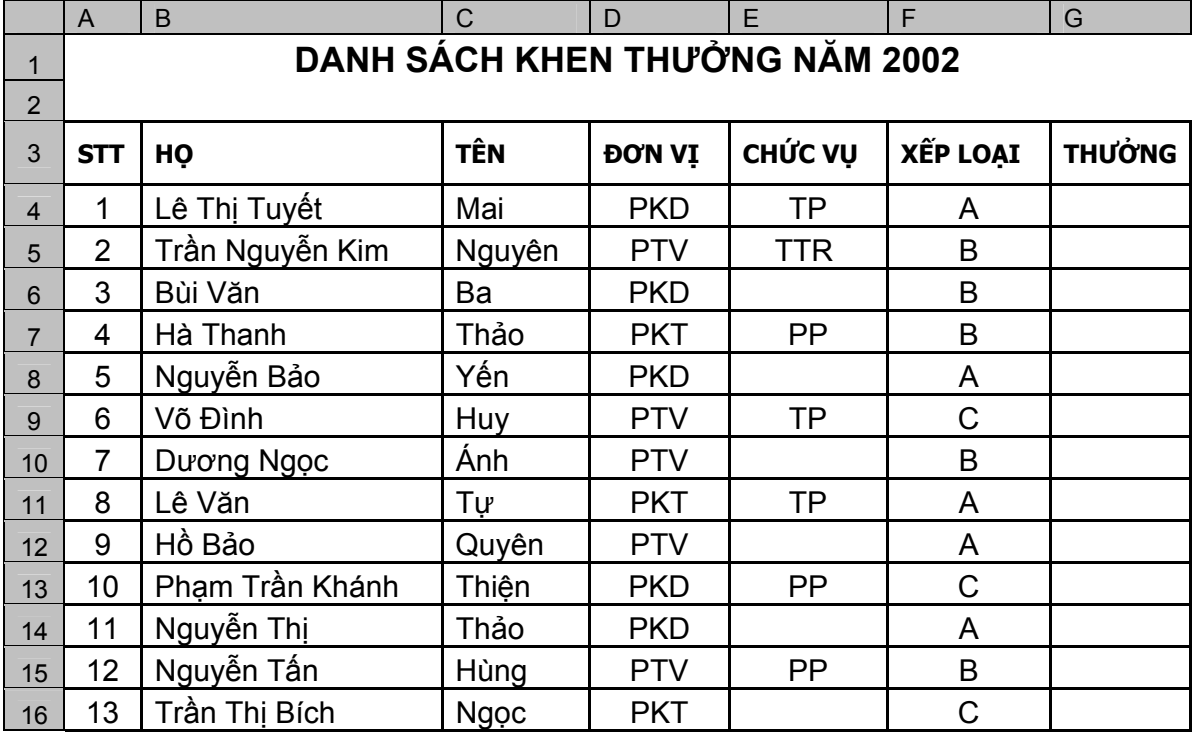

2. Lập công thức tính cột **THƯỞNG** cho từng nhân viên. Biết rằng, mức thưởng tùy theo kết quả xếp loại nhân viên.

- Đối với những nhân viên có **chức vụ** là **TP**, **PP** hay **TTR**
	- Mức thưởng loại **A** là 300000
	- Mức thưởng loại **B** là 150000
	- Mức thưởng lọai **C** là 100000
- Đối với những nhân viên thường (không có chức vụ) thì mức thưởng quy định như sau:
	- Mức thưởng cho loại **A** là 200000
	- Mức thưởng cho loại **B** là 100000
	- Mức thưởng cho loại **C** là 60000

3. Định dạng cho cột **THƯỞNG**, không số lẻ thập phân, có dấu phân cách hàng ngàn.

3. Sắp xếp danh sách theo nhóm **đơn vị**, trong cùng đơn vị sắp tăng dần theo **tên** nhân viên và nếu trùng tên thì phải sắp theo **họ** (nghĩa là độ ưu tiên giảm dần của các khóa sắp xếp ĐƠN VI, TẾN, HỌ)

4. Lưu bảng tính.

#### *Mục đích:*

- 9 *Sử dụng bảng tính đã có*
- 9 *Chèn thêm cột*
- 9 *Sử dụng hàm MAX(),MIN(), IF(), AND(),OR()*
- 9 *Định dạng tiền tệ theo đơn vị tiền tệ cho trước*
- 9 *Sắp xếp*

### *Nội dung :*

- 1. Mở bảng tính **LUONG1202.XLS** đã tạo trong bài thực hành 02.
- 2. Lưu lại thành một bảng tính mới với tên mới **LUONG0103.XLS**
- 3. Chèn thêm một số cột và sửa dữ liệu để được bảng tính như bên dưới

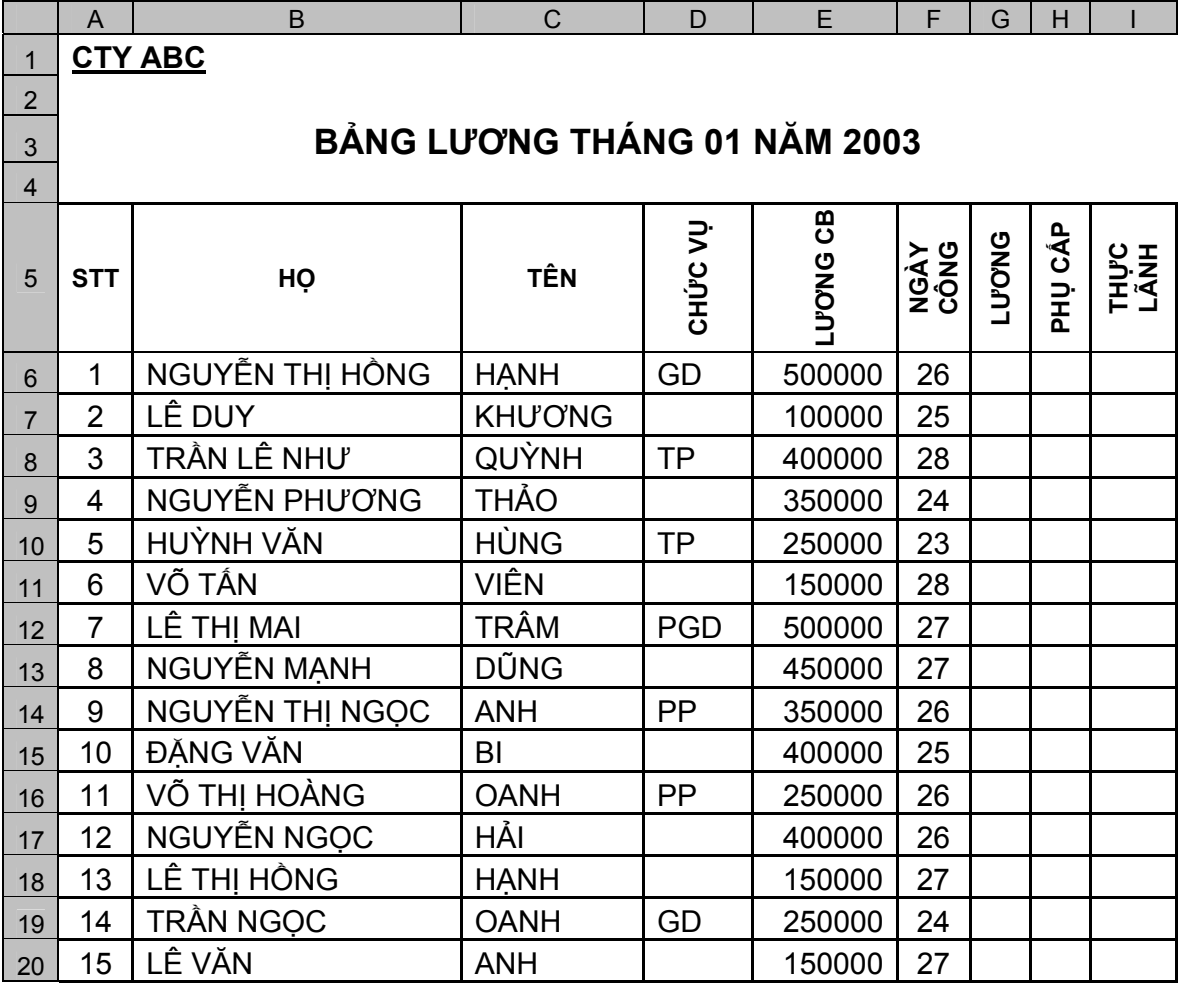

4. Lập công thức xác định phụ cấp cho từng nhân viên. Biết rằng, mức phụ cấp dựa theo **chức vụ**:

- Nếu **chức vụ** là GD thì phụ cấp 150000.
- Nếu **chức vụ** là PGD thì phục cấp 120000.
- Nếu **chức vụ** là TP hay PP thì phụ cấp 100000.
- Ngoài ra không tính phụ cấp

5. Tính **thực lãnh** cho từng nhân viên. Biết rằng:

# **Thực lãnh** = **Lương** + **Phụ cấp**

- 6. Định dạng cột **Lương CB**, **Phụ cấp** và **thực lãnh** theo dạng tiền tệ (đơn vị tiền tệ là Đồng)
- 7. Sắp danh sách nhân viên theo thứ tự giảm dần cột **thực lãnh**.
- 8. Lưu bảng tính.

-oOo-

#### *Mục đích:*

- 9 *Định dạng: tiền tệ (currency) , số (number)*
- √ Sử dung các kiểu địa chỉ ô (địa chỉ tương đối, địa chỉ tuyệt đối)
- 9 *Sắp xếp*

### *Nội dung:*

Mở workbook mới, đặt tên D:\ThucTap\<MSSV>\**LUONG0103.XLS**. 1. Nhập và trình bày bảng tính như đã cho.

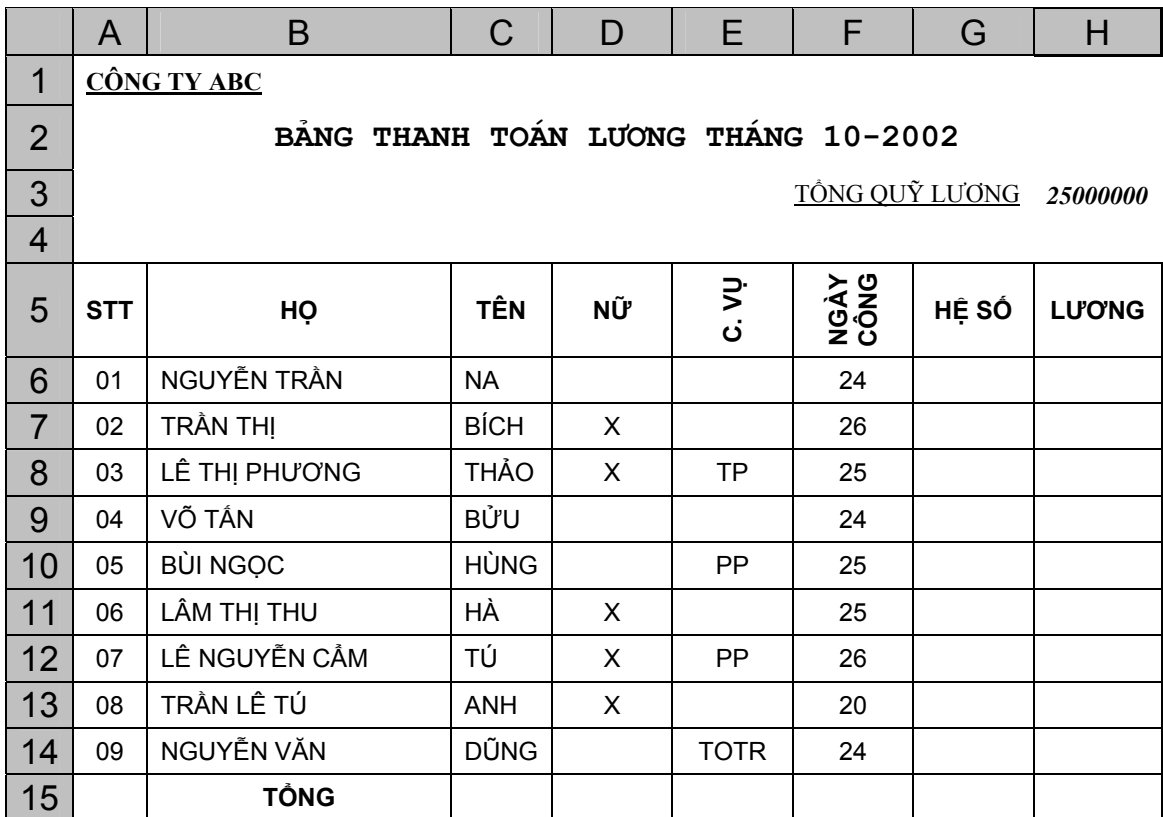

- 2. Lập công thức xác định tổng số **ngày công** của tất cả nhân viên (hàng **Tổng**)
- 3. Lập công thức xác định hệ số lương cho từng nhân viên (cột **hệ số**). Biết rằng:

Hệ số = Số ngày công / Tổng số ngày công

Định dạng cột **hệ số** có 2 số lẻ thập phân.

4. Tính lương cho từng nhân viên (cột **Lương**) theo công thức

Lương = Tổng quỹ lương \* hệ số (làm tròn đến hàng trăm).

5. Định dạng ô **Tổng quỹ lương** và cột **Lương** theo dạng tiền tệ (Currency), không số lẻ thập phân, đơn vị tiền tệ là VNĐ và đặt cách sau giá trị số 1 khoảng trắng (ví dụ 123.000 VNĐ)

- 6. Sắp danh sách nhân viên theo thứ tự tăng dần của **tên**, nếu trùng tên thì sắp tăng dần theo **họ**
- 7. Lưu bảng tính.

#### *Mục đích:*

- 9 *Sử dụng các kiểu địa chỉ ô*
- 9 *Định dạng*

### *Nội dung:*

Mở workbook mới, đặt tên D:\ThucTap\<MSSV>\**KETQUAKD.XLS**.

1. Nhập và trình bày bảng tính sau

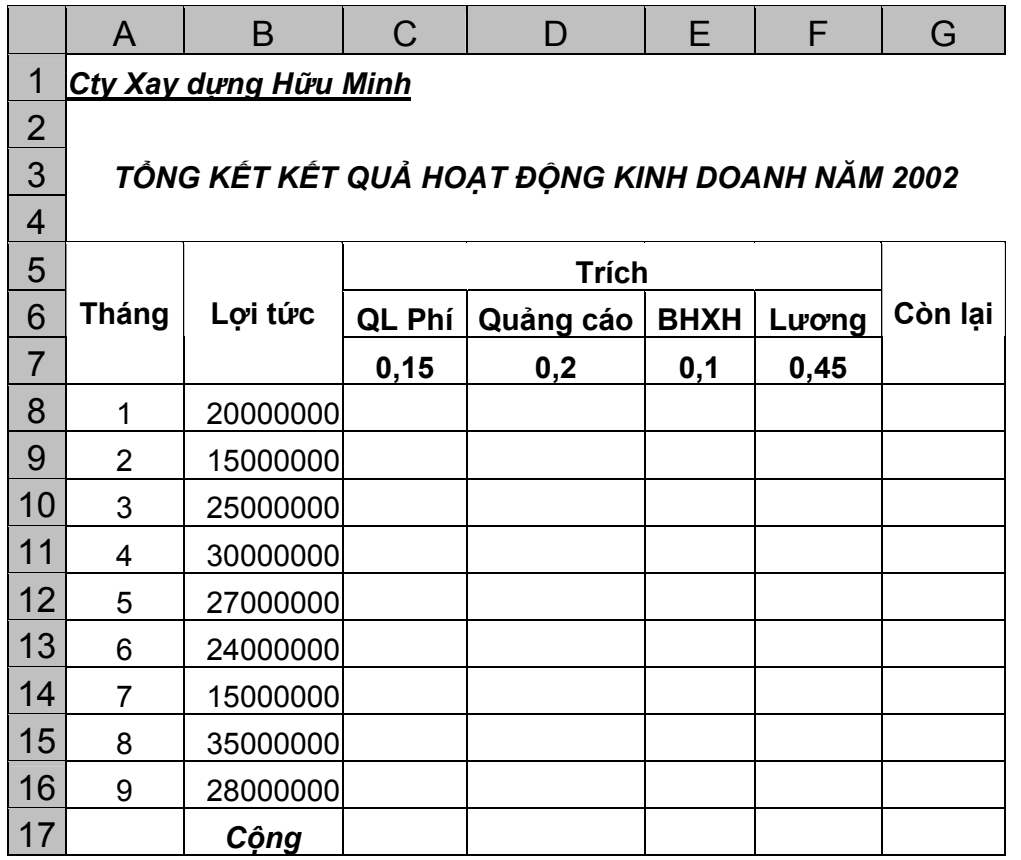

2. Lập công thức xác định số tiền trích cho **QL Phí** trong tháng 1. Với

### **QL Phí** = **Lợi tức** \* Tỷ lệ **trích**

3. Thực hiện sao chép công thức xác định ở câu 2 để có được dữ liệu đầy đủ dữ liệu cho các cột: **QL Phí**, **Quảng cáo**, **BHXH** và **Lương**

4. Định dạng :

- □ Tỷ lệ trích cho từng loại phí theo dạng phần trăm, 2 số lẻ thập phân.
- Lợi tức và các số tiền tương ứng với các phí được trích theo dạng Number không có số lẻ, phân ngăn cách hàng ngàn bằng dấu chấm.
- 5. Lập công thức tính **Tổng Cộng** cho từng cột (hàng **Cộng**)
- 6. Lưu bảng tính.

### **Mục đích :**

- 9 *Các kiểu địa chỉ ô*
- 9 *Sử dụng hàm dò tìmVLOOKUP()*

#### **Nội dung :**

Mở workbook mới, đặt tên D:\ThucTap\<MSSV>\**Bai11.XLS**.

1) Nhập bảng dữ liệu sau đây trên một sheet, đặt tên sheet này là *BangLuong*

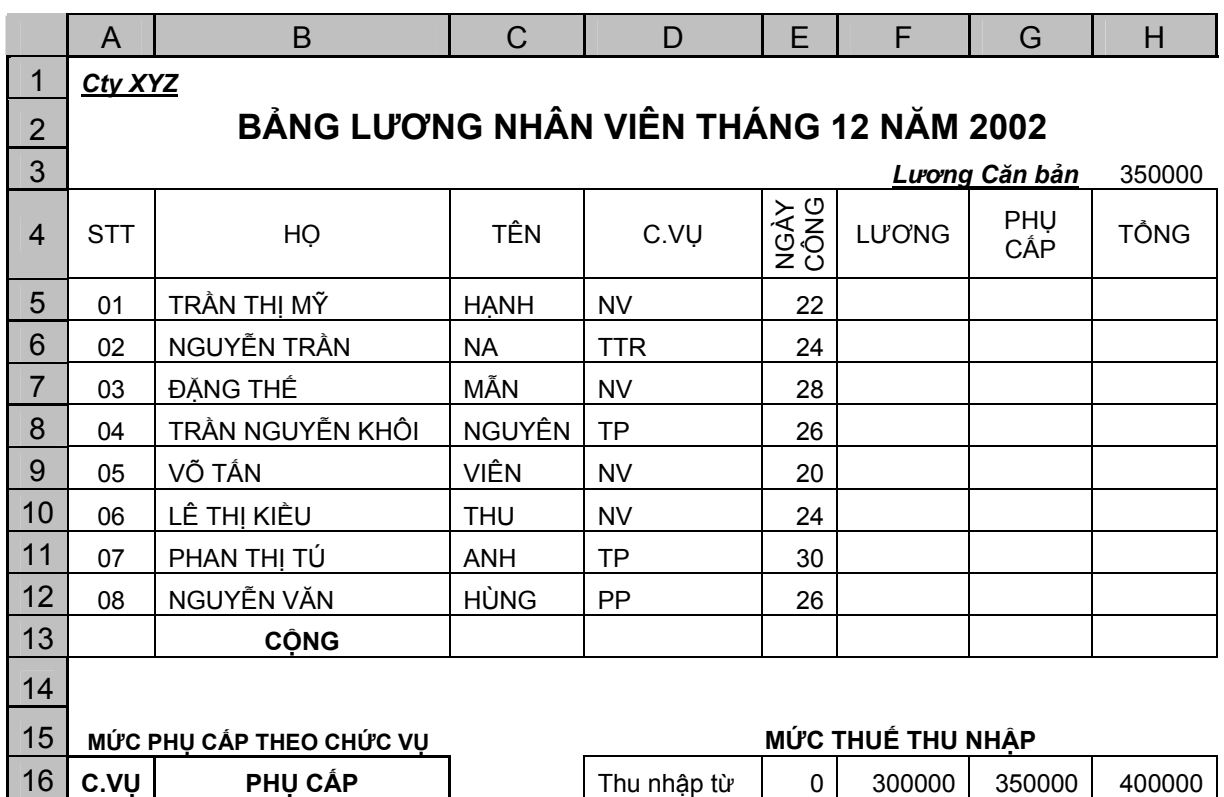

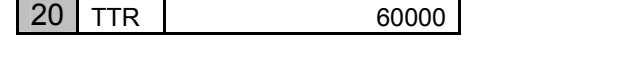

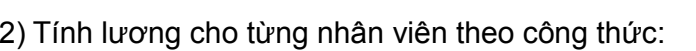

**Lương** = Lương căn bản /26 \* số ngày công

17 NV | 0 0 15000 15000 25000 10000

- 3) Lập công thức xác định **phụ cấp** cho từng nhân viên bằng cách dò chức vụ của nhân viên trong *bảng mức phụ cấp* quy định để lấy phụ cấp.
- 4) Tính: **Tổng** = Lương + Phụ cấp

18 TP 150000 19 PP 100000

- 5) Thêm vào bên phải bảng lương cột có nhãn là **Thuế TN**. Tính thuế thu nhập (cột thuế TN) cho từng nhân viên dựa vào tổng thu nhập của nhân viên và mức thuế thu nhập quy định cho trong bảng.
- 6) Tính tổng cộng các cột: Lương, phụ cấp, tổng thu nhập, thuế TN
- 7) Lưu bảng tính.
- 8) Save As **BAI11b.XLS;** trường hợp không có hàng *NV* trong bảng **mức phụ cấp** và cột *0* trong bảng mức **thuế thu nhập.** (sử dụng hàm ISNA).

#### **Mục đích**

- √ Sử dụng các hàm SUMPRODUCT(). RANK()
- 9 Sử dụng hàm IF(), COUNTIF()

### **Nội dung**

- Mở workbook mới, đặt tên D:\ThucTap\<MSSV>\**BAITAP\_12.XLS**.
- 1. Nhập bảng dữ liệu sau đây :

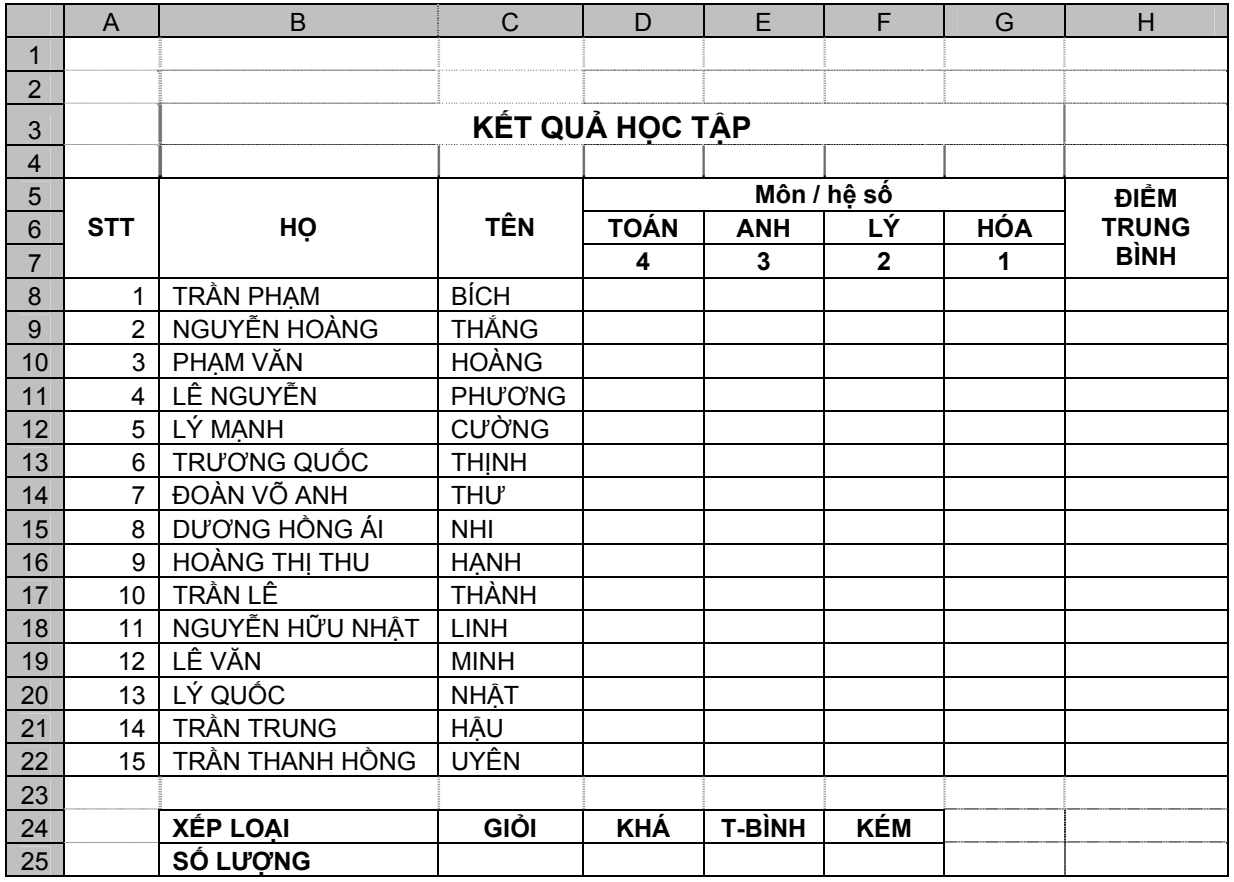

- 2. Nhập điểm tùy chọn cho các môn học TOÁN, ANH, LÝ, HÓA theo thang điểm 10.
- 3. Tính ĐIỂM TRUNG BÌNH của mỗi học sinh (các môn học được tính theo hệ số).
- 4. Chèn thêm cột XẾP HẠNG vào sau cột ĐIỂM TRUNG BÌNH

Lập công thức tính cột XẾP HẠNG theo thứ tự của ĐIỂM TRUNG BÌNH

5. Chèn thêm cột XẾP LOẠI vào sau cột XẾP HẠNG.

Lập công thức tính cột XẾP LOẠI dựa theo ĐIỂM TRUNG BÌNH như sau:

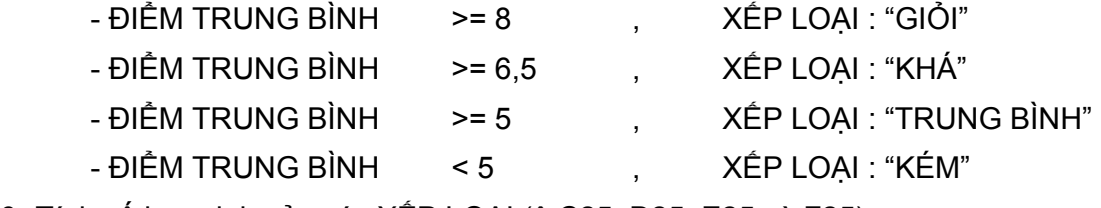

6. Tính số học sinh của các XẾP LOẠI (ô C25, D25, E25 và F25).

### **Mục đích**

- $\checkmark$  Làm việc với nhiều sheet
- Sử dụng các hàm dò tìm.
- <sup>S</sup>ử dụng các hàm xử lý chuỗi: LEFT(), LEN(),MID(), LEN(), MID()
- Sử dụng hàm IF(), SUMIF(), COUNTIF()

#### **Nội dung**

1. Mở workbook mới, đặt tên D:\ThucTap\<MSSV>\**BAITAP\_13.XLS**.

a) Nhập bảng dữ liệu sau đây trên một sheet, đặt tên sheet này là **BangKe**

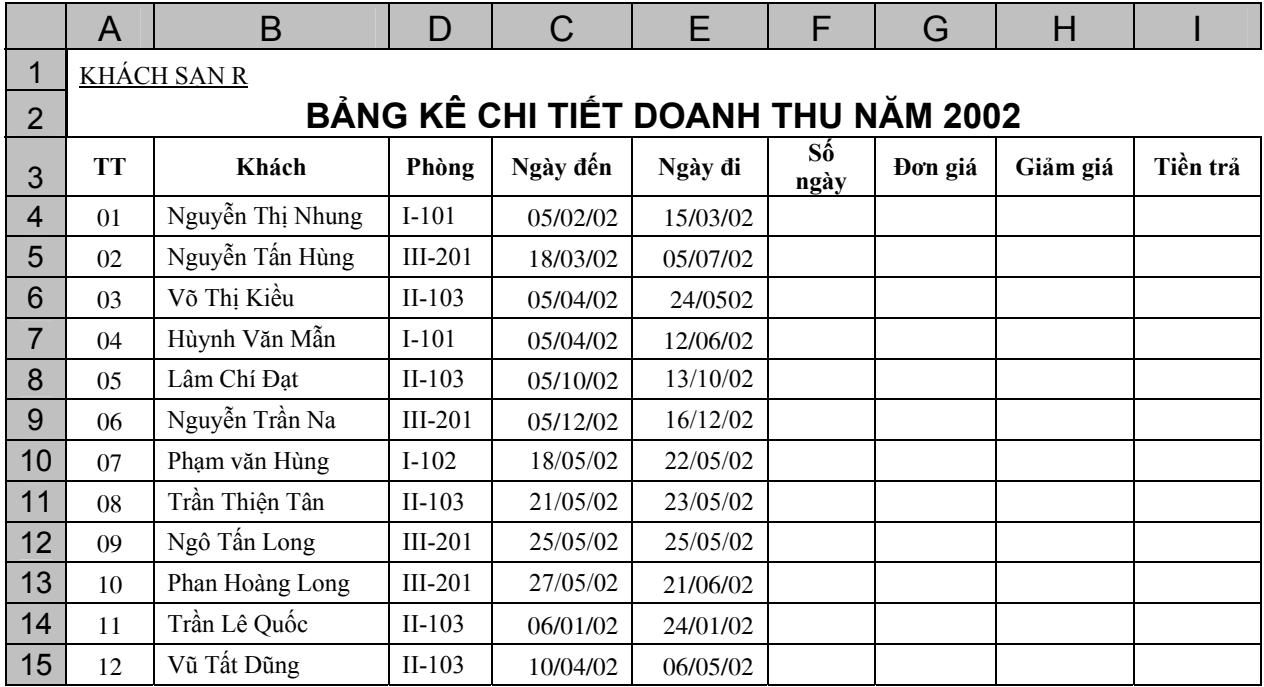

b) Nhập bảng sau đây trên sheet thứ 2 (khác):

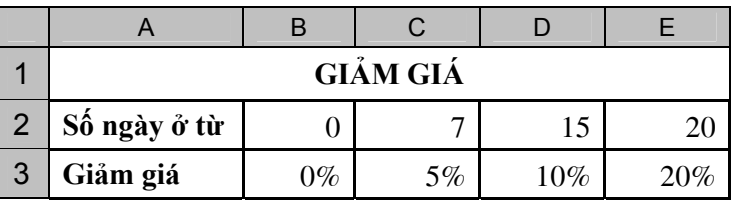

Đặt tên sheet này là **GiamGia**

c) Nhập bảng dữ liệu sau đây trên sheet thứ 3 (khác)

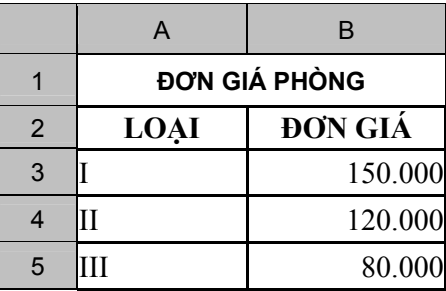

Đặt tên cho sheet này là **BangGia** 

2. Lập công thức xác định số ngày ở. Biết rằng Số ngày ở = Ngày đi - Ngày đến

Nhưng nếu ngày đi trùng với ngày đến thì số ngày ở được tính là 1

3. Lập công thức xác định đơn giá phòng cho các lần thuê bằng cách lấy loại phòng dò tìm trong bảng đơn giá phòng để lấy đơn giá (Loại phòng là các kí tự bên trái của số hiệu phòng)

4) Lập công thức xác định hệ số giảm giá cho các lần thuê dựa trên số ngày ở và mức giảm giá quy định theo bảng.

5) Lập công thức tính **Tiền trả** và Cộng cột **tiền trả.**

- Tiền trả = Số ngày ở \* Đơn giá \*(1-giảm giá)
- Cộng = Tổng cộng cột tiền trả.
- 6) Thêm sheet mới, nhập bảng sau đây:

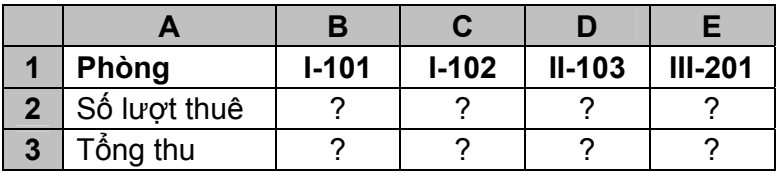

Lập các công thức tính:

- Số lượt khách thuê trên từng phòng
- Tổng số tiền thu được từ mỗi phòng

7) Lưu bảng tính.

**6B**

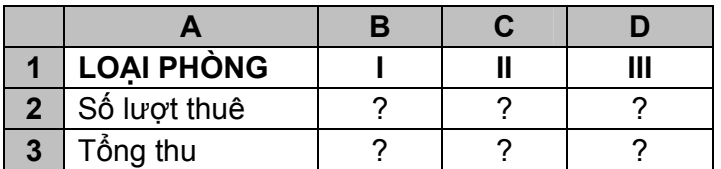

- 9 Sử dụng các hàm dò tìm VLOOKUP(), HLOOKUP()
- 9 <sup>S</sup>ử dụng các hàm : MID(), VALUE(), ROUND(), ÍSBLANK()...
- 9 Sử dụng bảng tính với nhiều sheet

### **Nội dung :**

Mở workbookmới, đặt tên D:\ThucTap\<MSSV>\**BAITAP\_14.XLS.** 

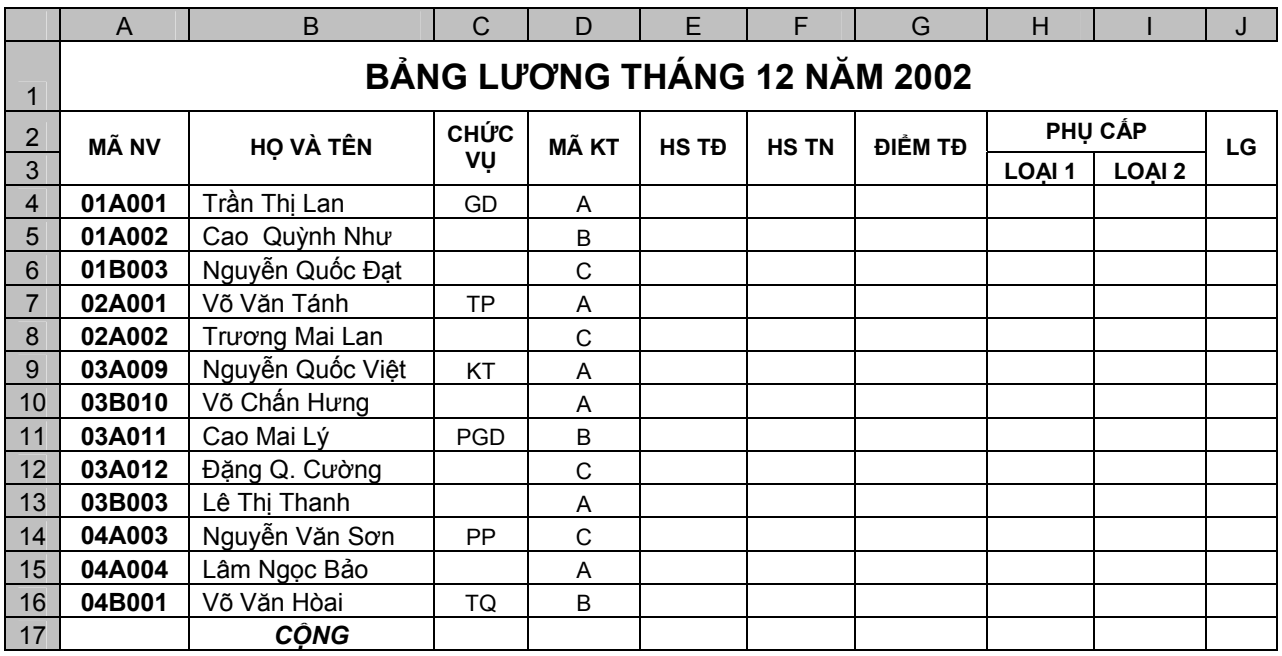

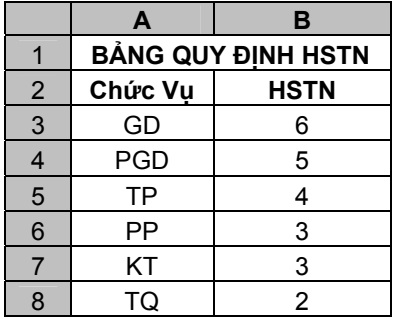

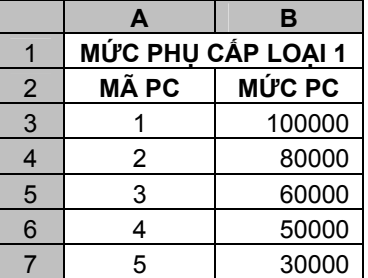

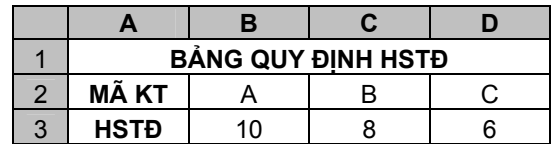

#### **MỨC PHỤ CẤP LOẠI 2**

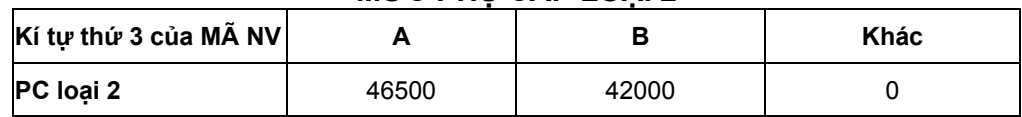

\*\* Tổng quỹ lương : 50.000.000 đồng.

1) Xóa hoặc thêm các sheet sao cho số sheet còn lại trên workbook là 4.

Đặt tên các sheet lần lược là: BG, HSTN, HSTĐ và PHUCAP.

 Nhập bảng lương vào sheet BG, bảng quy định HSTN vào sheet HSTN, bảng phụ cấp 1 và phụ cấp 2 vào sheet PHUCAP, và bảng quy định HSTĐ vào sheet HSTĐ.

2) Chèn thêm 1 cột vào bên trái bảng lương làm số thứ tự (**STT**), thực hiện điền tự động số thứ tự cho cột này

3) Tính hệ số thi đua (**HS TĐ**) trong bảng lương dựa vào mã khen thưởng (**MÃ KT**) và bảng quy định HSTĐ

4) Tính hệ số trách nhiệm (**HS TN**)cho bảng lương dựa vào chức vụ của nhân viên và hệ bảng HSTN. (Dùng hàm ISBLANK() để kiểm tra các giá trị của cột CHỨC VỤ)

5) Tính :

- Điểm Thi đua (**Điểm TĐ**)

Điểm thi đua = Hệ số TĐ \* Hệ số trách nhiệm

- Tổng cột Điểm TĐ

6) Tính các phụ cấp (PC) :

- PC loại 1 dựa vào loại phụ cấp 1 (kí tự thứ 2 cột **Mã NV**) và bảng phụ cấp loại 1 đã cho.
- PC loại 2 dựa vào loại phụ cấp 2 (kí tự thứ 3 cột **Mã NV**) và bảng phụ cấp loại 2 đã cho.

7) Tính tổng tiền lương (cột **LG**) cho mỗi nhân viên theo công thức:

LG = 60%Tổng quỹ lương \* Điểm thi đua của nhân viên/Tổng điểm thi đua + PC loại 1 + PC loại 2.

Làm tròn kết quả đến hàng chục.

8) Chèn thêm sheet mới tên THONGKE ở sau sheet PHUCAP; nhập bảng dữ liệu sau, lập công thức tính số người của các mức độ khác nhau trong 2 loại phụ cấp.

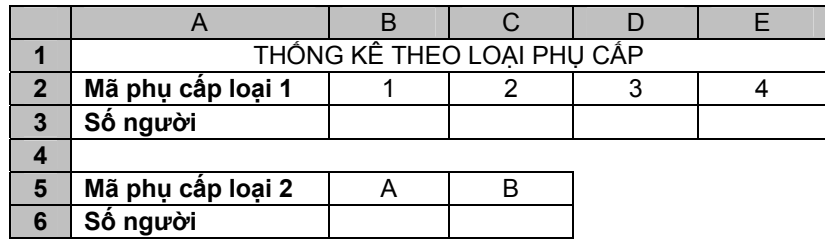

9 *Mục đích: Tạo và hiệu chỉnh biểu đồ*

#### **Nội dung :**

Mở workbookmới, đặt tên D:\ThucTap\<MSSV>\**BaiTap\_15.XLS**.

Nhập số liệu về dân số của tỉnh X qua các năm:

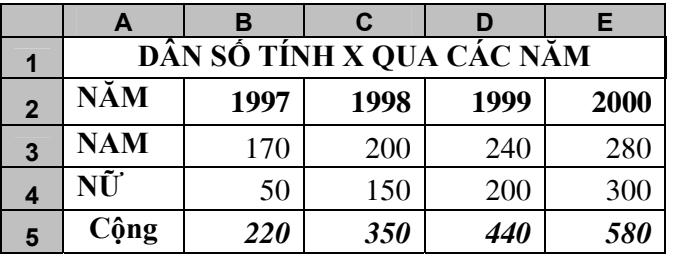

Từ bảng số liệu đã cho, tạo các biểu đồ có dạng như sau:

1) Dân số qua các năm:

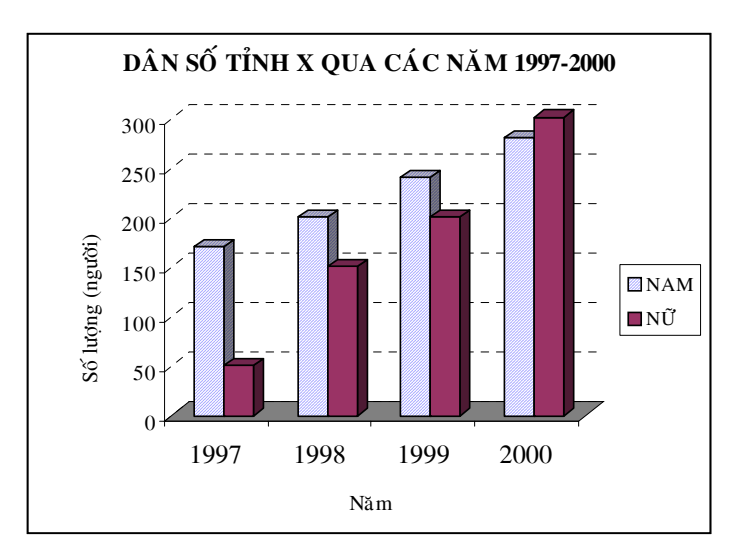

### 2) Tỷ lệ nam nữ

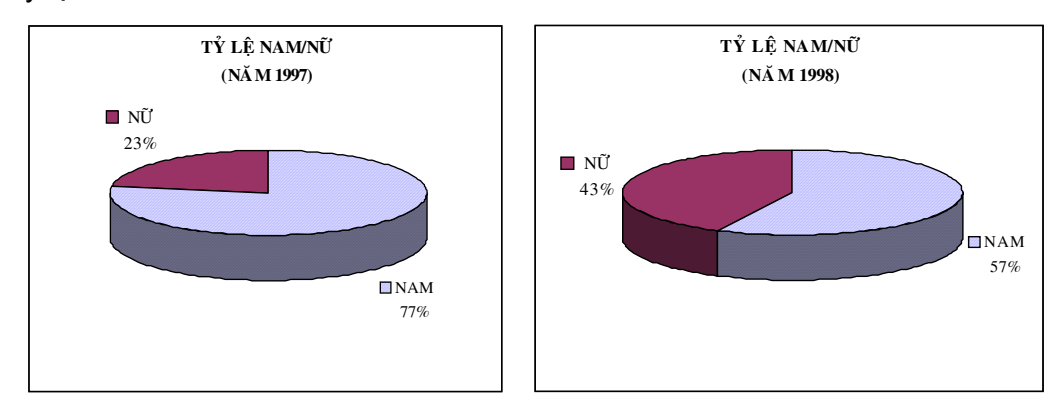

## 3) Tình hình gia tăng dân số

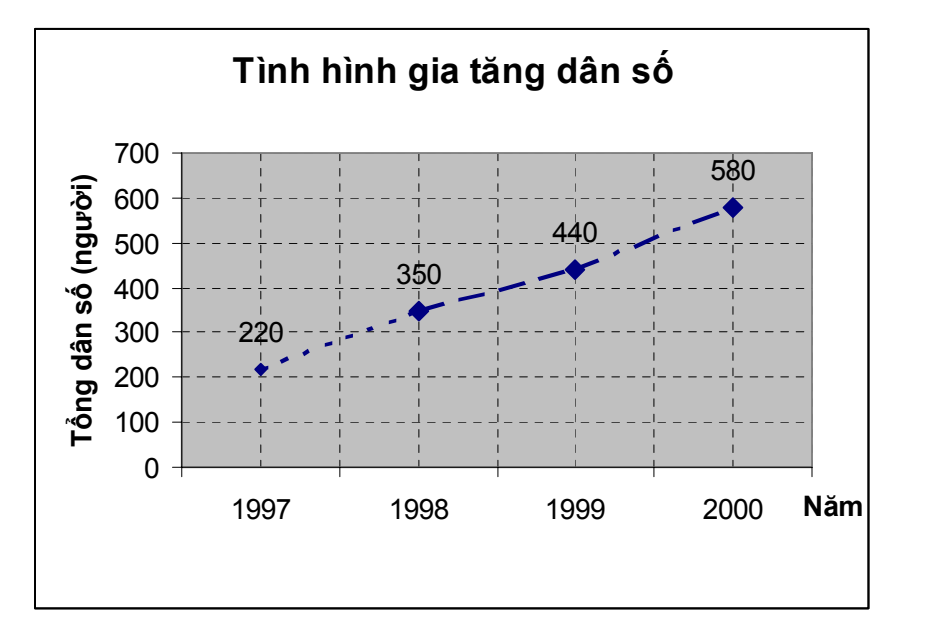

4) Tình hình dân số của tỉnh qua các năm

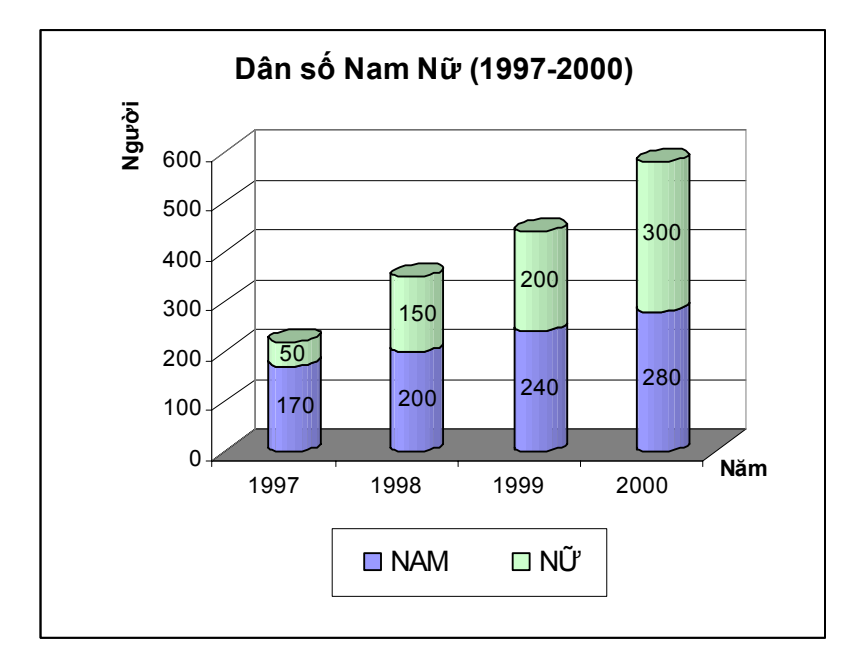

#### *Mục đích:*

- *Làm việc với nhiều sheet*
- *Sử dụng các hàm dò tìm với các kiểu dò*
- *Sử dụng một số hàm thông dụng: ROUND(), IF(), AND(), OR(), DATE(), SUM()*
- *Sử dụng các hàm tính toán có điều kiện: SUMIF(), COUNTIF()*
- *Sắp xếp*
- *Biểu đồ*

1) Mở workbook mới, đặt tên D:\ThucTap\<MSSV>\**BAITAP\_16.XLS**.

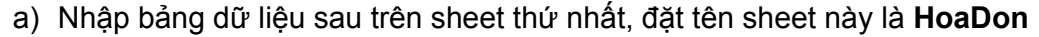

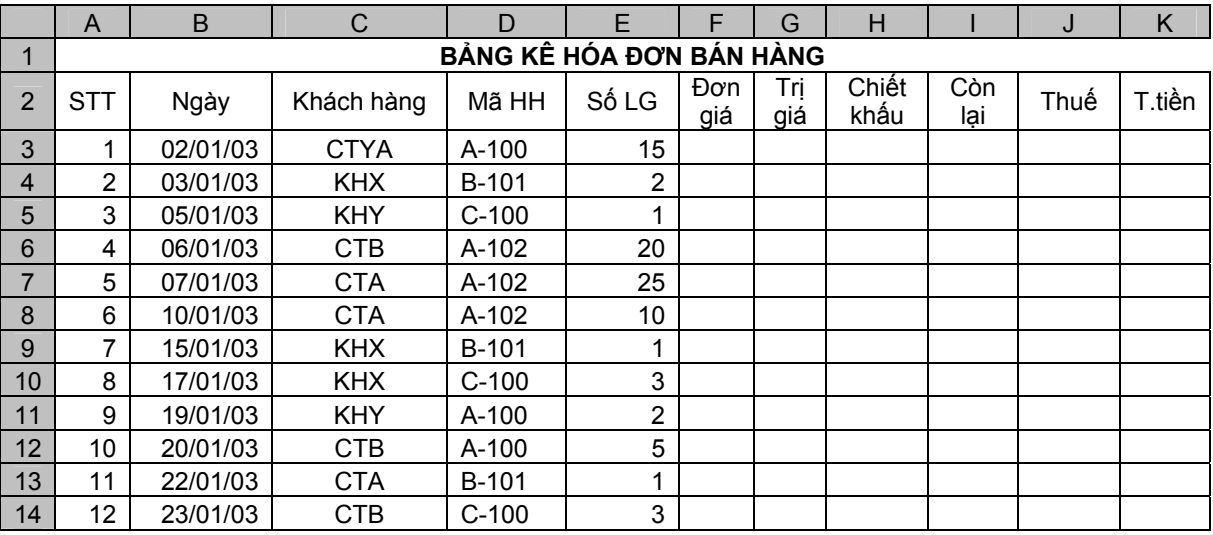

b) Nhập bảng dữ liệu sau đây trên sheet thứ 2, đặt tên là sheet này là **HangHoa**

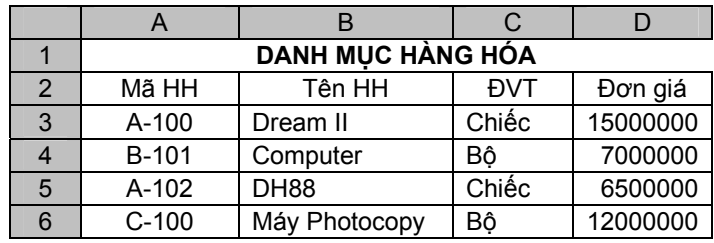

c) Nhập bảng dữ liệu sau đây trên sheet thứ 3, đặt tên là **ChietKhau**

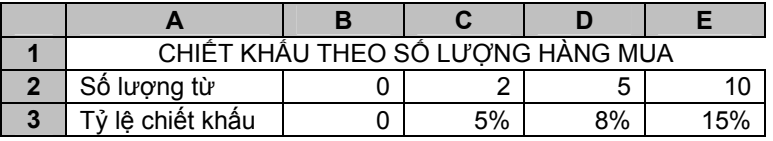

- 2) Dựa trên mã của mặt hàng bán và bảng danh mục hàng hóa đã cho, lập công thức xác định đơn giá cho các mặt hàng trong bảng kê hóa đơn.
- 3) Chèn vào giữa 2 cột **Mã MH** và **Số LG** của bảng kê hóa đơn 2 cột mới, nhập nhãn (tiêu đề) cho các cột này là: **Tên HH**, **ĐVT**.
- 4) Lập công thức tính giá trị cột **Tên HH** và **ĐVT** của bảng kê (2 cột vừa thêm ở câu 3) dựa vào *mã HH* và *bảng danh mục hàng hóa* đã cho.
- 5) Tính cột **Trị giá** trong bảng kê. Biết :

Trị giá = Số lượng \* đơn giá

6) Lập công thức tính tiền chiết khấu (cột **Chiết khấu**) trong bảng kê hóa đơn. Biết : Chiết khấu = Trị giá \* Tỷ lệ chiết khấu

với Tỷ lệ chiết khấu cho trong bảng theo số lượng hàng bán, và chỉ chiết khấu trong thời gian từ ngày 05 tháng 01 năm 2003 đến ngày 20 tháng 01 năm 2003.

7) Lập công thức tính **thuế** cho các hóa đơn. Biết rằng:

Nếu hàng là loại A, thuế 15% Nếu hàng là loại B, thuế 10% Nếu hàng là loại C, thuế 7% *(Ghi chú: Kí tự bên trái của mã HH cho biết loại hàng)* 

8) Tính T. Tiền. Biết:

T.Tiền = (Trị giá – Chiết khấu) \* (1+Thuế)

9) Chèn thêm sheet mới, đặt tên TÔNG HỢP, nhập bảng sau đây:

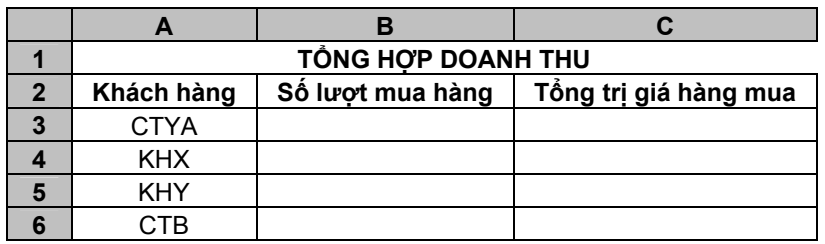

Lập các công thức tính: Số lượt mua hàng của mỗi khách hàng, Tổng trị giá hàng mà mỗi khách hàng đã mua (cho bảng này).

10) Giả sử kết quả câu 9 tính được như sau:

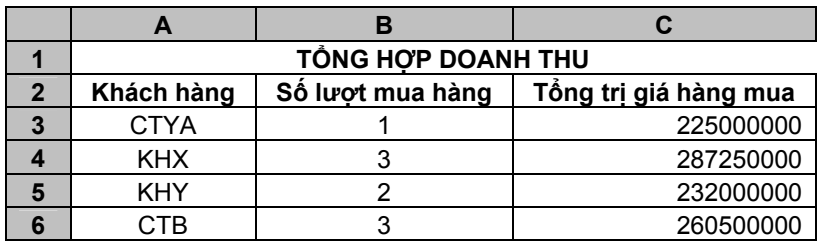

Lập biểu đồ so sánh tỷ lệ doanh thu giữa các khách hàng.

#### **1.** Tạo bảng tính **D:\ThucTap\<MSSV>\BAITAP\_17.XLS** Nhập và trình bày các bảng dữ liệu sau :

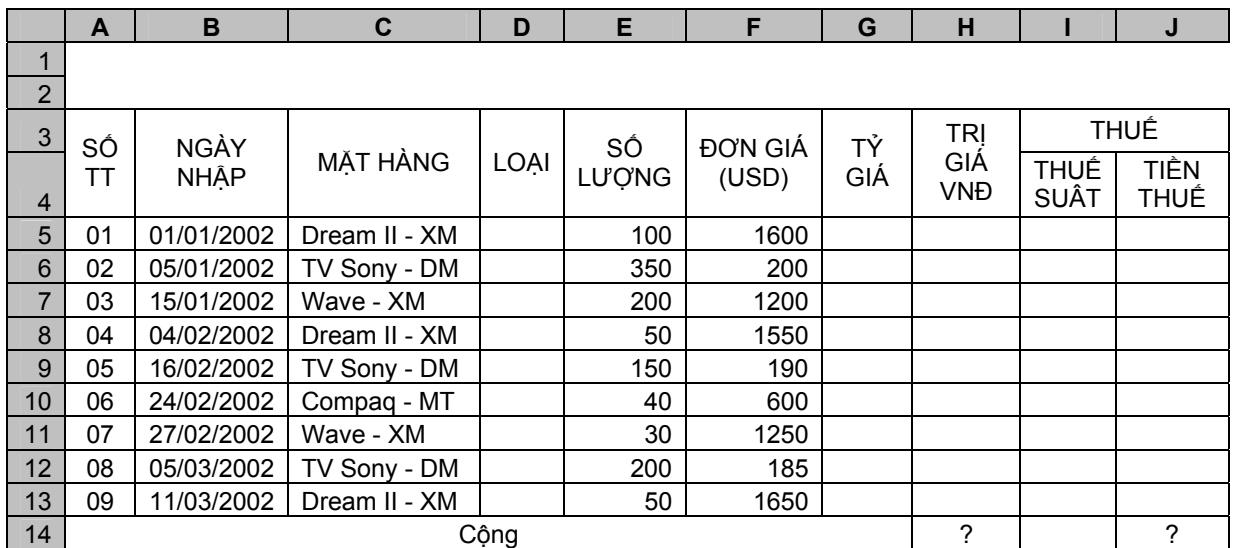

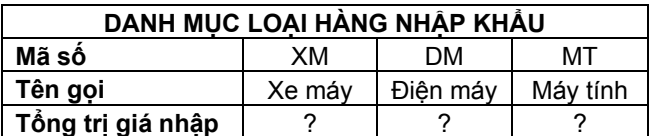

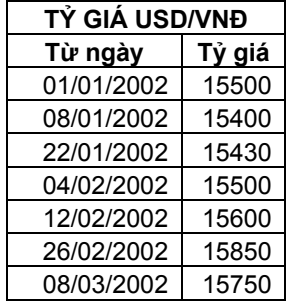

- **2.** Lập công thức dò tìm **loại** hàng trong bảng kê dựa vào **mặt hàng** và bảng **DANH MỤC**  các loại hàng (2 ký tự cuối cùng trong tên **mặt hàng** là **mã số** của loại hàng).
- **3.** Lập công thức xác định **tỷ giá** tương ứng với **ngày** nhập hàng trong bảng kê dựa vào bảng **TỶ GIÁ** USD/VNĐ đã cho.
- **4.** Lập công thức xác định cột **TRỊ GIÁ VNĐ** trong bảng kê, biết rằng :

```
TRỊ GIÁ VNĐ = SỐ LƯỢNG * ĐƠN GIÁ USD * TỶ GIÁ
```
- **5.** Lập công thức xác định cột **THUẾ SUẤT** trong bảng kê, biết rằng :
	- Mặt hàng Xe máy và Điện máy thì thuế suất là 20%, các mặt hàng khác thuế suất 15%. - Nhập trong tháng 02/2002 thì (thuế suất) được giảm 5%.

Và cột **TIẾN THUẾ** : TIỀN THUẾ = THUẾ SUẤT \* TRỊ GIÁ

- **6.** Lập công thức xác định cột **Tổng trị giá nhập** của mỗi loại hàng trong bảng DANH MỤC LOẠI HÀNG NHẬP KHẨU.
- **7.** Tạo biểu đồ tỷ lệ **tổng trị giá nhập** của các loại hàng trong bảng DANH MỤC LOẠI HÀNG NHẤP KHẨU.
- **8.** Đinh dạng cột ĐƠN GIÁ theo kiểu tiền tệ, không có số lẻ và đơn vị là \$. Định dạng các cột TRỊ GIÁ VNĐ và THUẾ theo dạng tiền tệ, không số lẻ, đơn vị là *Đồng*.

#### **1.** Tạo bảng tính **D:\ThucTap\<MSSV>\BAITAP\_18.XLS** Nhập và trình bày các bảng dữ liệu sau :

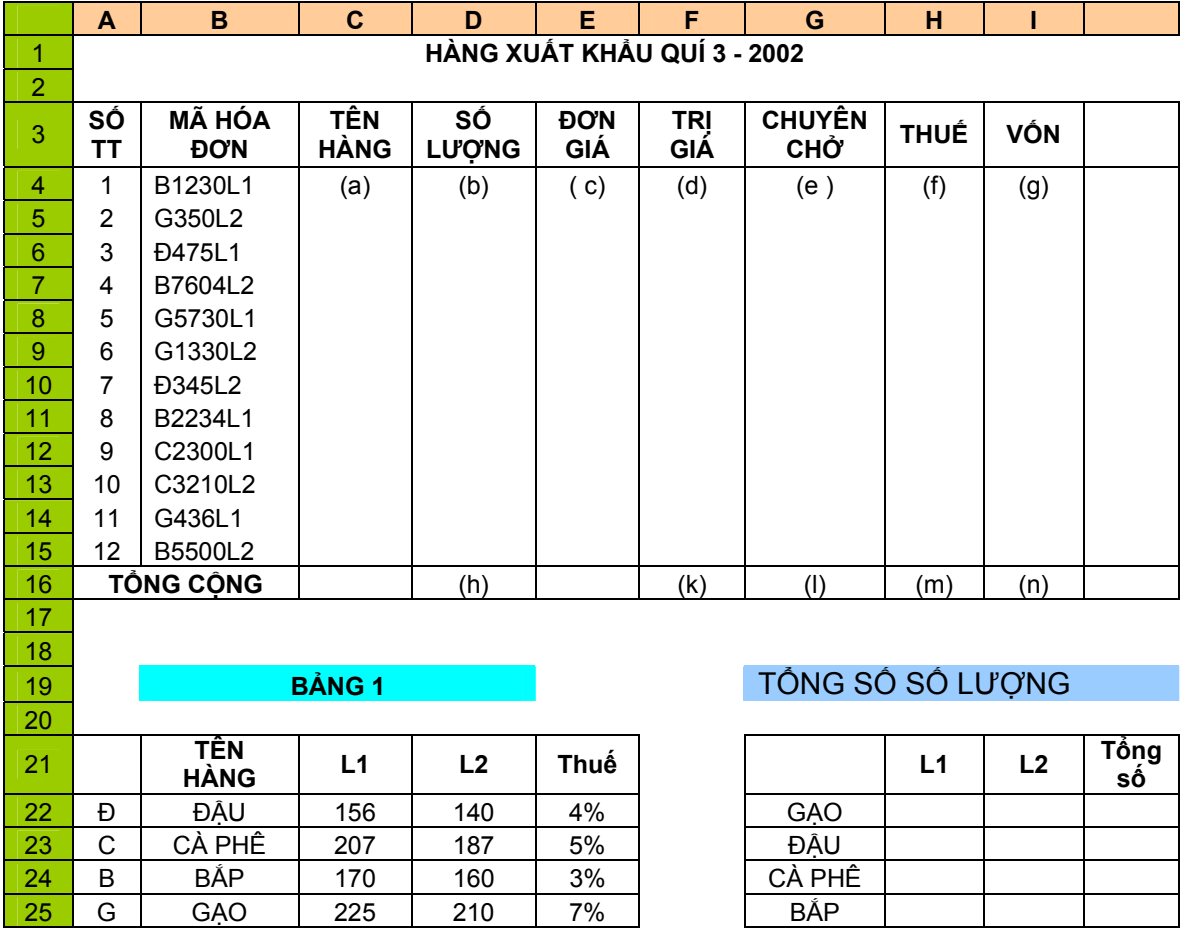

**2.** Căn cứ vào cột **MÃ HOÁ ĐƠN,** lập công thức tính nội dung cho các cột (a), (b), (c ), (d), (e), (f), (g) theo các yêu cầu sau : (các giá trị số được làm tròn hàng đơn vị)

 Cột (a) TÊN HÀNG : dựa theo 1 ký tự đầu trong MÃ HÓA ĐƠN và ký tự đó có trong BẢNG 1 Cột (b) SỐ LƯỢNG :

dựa theo các số nằm ở giữa (từ ký tự thứ 2 đến trước ký tự "L") trong MÃ HÓA ĐƠN

Cột (c) ĐƠN GIÁ : dựa theo TÊN HÀNG và loại (2 ký tự sau cùng của MÃ HÓA ĐƠN) và BẢNG 1.

Cột (d) TRỊ GIÁ : được tính theo công thức TRỊ GIÁ = ĐƠN GIÁ \* SỐ LUỢNG.

Cột (e) CHUYÊN CHỞ : tính theo công thức CHUYÊN CHỞ = 12% TRỊ GIÁ

Cột (f) THUẾ : dựa theo TÊN HÀNG và cột THUẾ tương ứng có trong BẢNG 1

Cột (g) VỐN : tính theo công thức VỐN = TRỊ GIÁ (có thuế) + CHUYÊN CHỞ.

- **3.** Tính tổng cộng tại các ô : (h) , (k) , (l) , (m) , (n) cho các cột tương ứng phía trên .
- **4.** Tính các cột L1 , L2 của bảng TỔNG SỐ SỐ LƯỢNG cho từng TÊN HÀNG.
- **5.** Vẽ biểu đồ tỷ lệ phần trăm của TÊN HÀNG theo TỒNG SỐ (Bảng TỒNG SỐ SỐ LUƠNG)

#### [[[[[[\\\\\\